Windows Server 2016 のタスクスケジューラの使い方を教えてください。

▲ Windows 10/Windows Server 2016 でのタスクスケジューラ使用方法のサイトを 紹介させていただきます。 https://www.atmarkit.co.jp/ait/articles/1305/31/news049.html

1.タスクスケジューラの起動

コントロールパネルの [システムとセキュリティ] ー. 管理ツール] をクリックし、 [タスク スケジューラ]をダブルクリックする。

- 2.基本タスクの作成
- 3. トリガー(リクエスト)の設定
- 4.操作の設定

Q

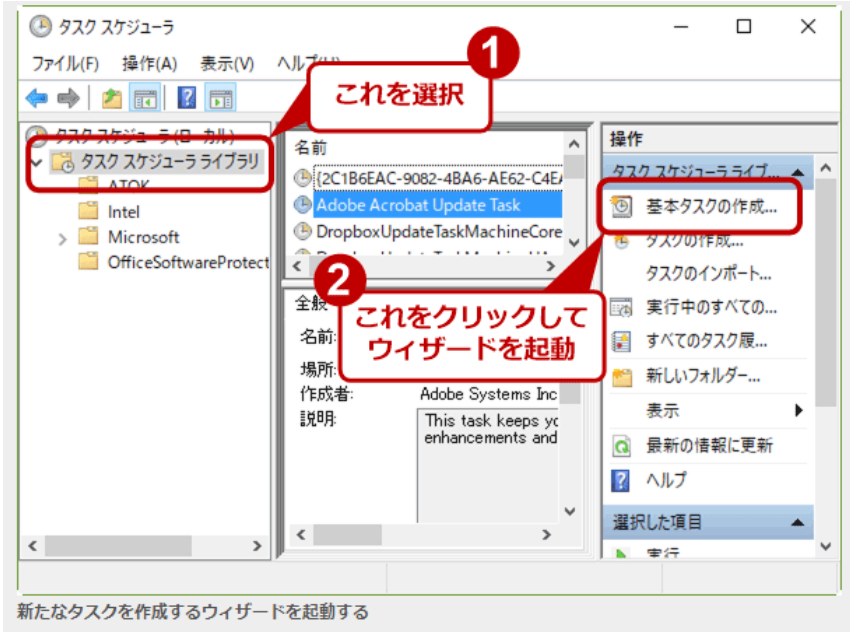